## Veritas Resiliency Platform 2.2

### Getting Started Guide

This guide provides a summary reference for installation and configuration of Veritas Resiliency Platform 2.2 and an overview of key operations that are performed using this product. For the detailed information, refer to the Veritas Resiliency Platform documentation o[n SORT.](https://sort.veritas.com/documents)

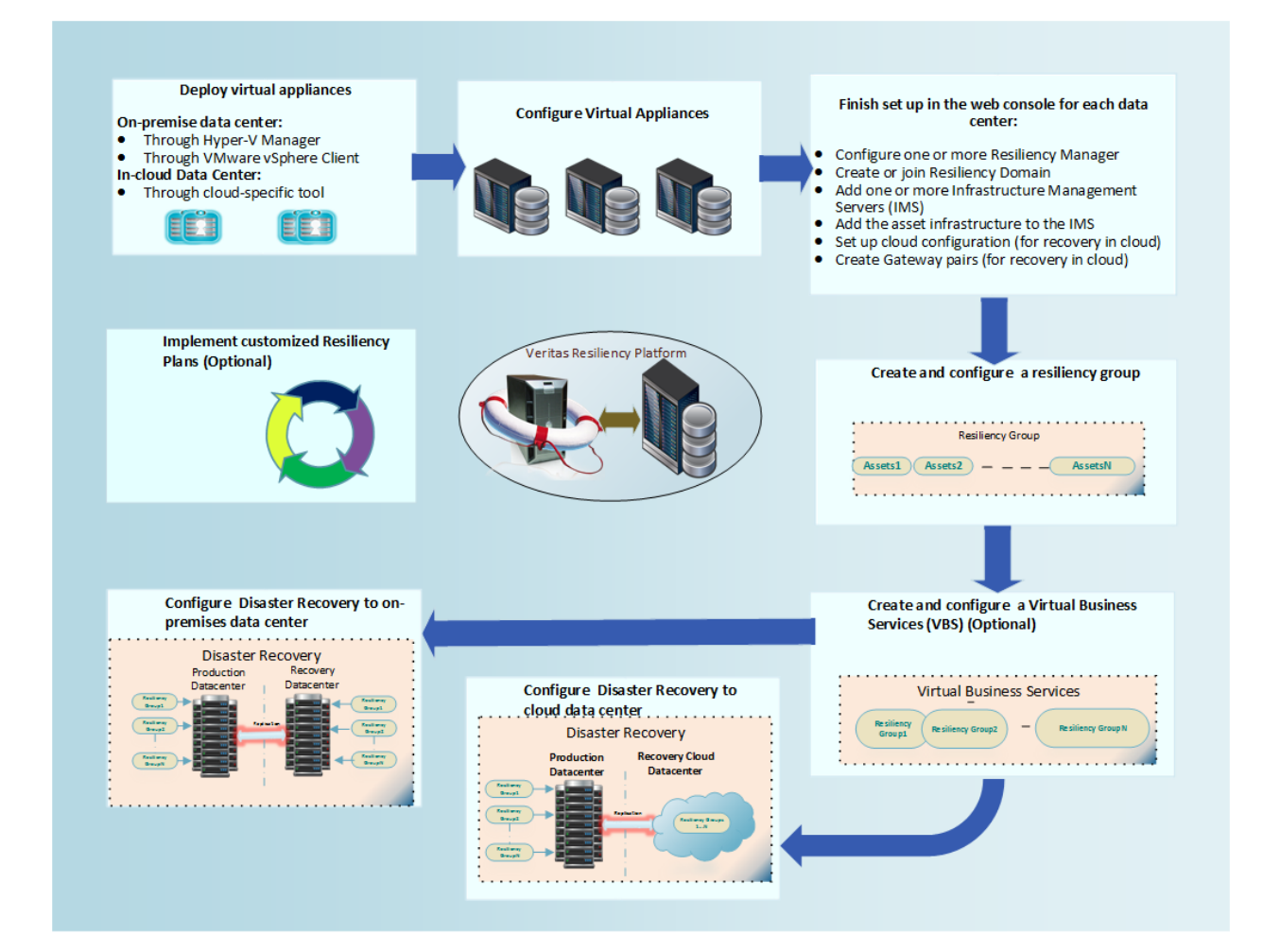

Copyright © 2017 Veritas Technologies LLC. All rights reserved.

# Veritas Resiliency Platform 2.2 Getting Started Guide Copyright © 2017 Veritas Technologies LLC. All rights reserved. **Overview** *What is Veritas Resiliency Platform?* Veritas Resiliency Platform offers a unified approach for visibility and control of IT service continuity for applications, virtual machines and complex, multi-tier business services across a global landscape. *What are the key use cases that Veritas Resiliency Platform addresses?* • It is a disaster recovery solution to be implemented using data centers in different geographical locations. • The Veritas Resiliency Platform management console provides a simplified configuration experience to enable DR. *How do I protect my data center assets?* • A resiliency group is the unit of management in Veritas Resiliency Platform. Group your virtual machines or applications in a resiliency group, and then perform DR or maintenance activities. *Can I manage my multi-tier services using Veritas Resiliency Platform?*  • Yes. You can further group your resiliency groups in a virtual business service (VBS). A VBS lets you group your business applications as a single unit and provides visualization, automation, and controlled start and stop of these applications in the desired order. You can configure one or more resiliency groups at each tier of your VBS, and then start, stop, or perform DR operations on the VBS. 1 **Installation/Deployment** • Download the Veritas Resiliency Platform virtual appliance from SORT • Deploy Veritas Resiliency Platform using the virtual appliance o On-premises data center: **Through Hyper-V Manager Through VMware vSphere Client** o Cloud data center: **Through cloud-specific tool** • For recovery to on-premises data center, configure at least one Resiliency Manager and one Infrastructure Management Server (IMS) each at the production site and the recovery site. • For recovery to cloud data center, configure one Resiliency Manager in recovery (cloud) data center and one Infrastructure Management Server (IMS) each at the production site and the recovery site. • For using Resiliency Platform Data Mover, deploy and configure one Replication Gateway at each of the data centers. • Provide details for security, date/time, and network settings. 2

### Veritas Resiliency Platform 2.2

### Getting Started Guide

#### **Configuration**

3

- Connect to the Veritas Resiliency Platform web console
- Getting Started wizard:
	- o Set up the Resiliency Manager
	- o Create the resiliency domain
	- o Enable solution license
	- o (Optional) Set up authentication providers
	- o (Optional) Set up users and personas
	- o Add one or more Infrastructure Management Servers
	- Add assets to the Infrastructure Management Server
- Configure Veritas Resiliency Platform settings
	- o (Optional) Add email and SNMP settings for alerts and notifications
	- o Set up authentication providers
	- o Set up users and personas

#### 4 **Key Veritas Resiliency Platform operations**

Veritas Resiliency Platform automation capabilities: Create resiliency groups (for managing virtual machines or applications) and VBSs (using resiliency groups).

Perform operations on the resiliency groups and VBSs. For example, start, stop, modify, and delete. Veritas InfoScale support: Veritas Resiliency Platform lets you manage the InfoScale applications that are already configured in Veritas InfoScale Operations Management server. The InfoScale applications are automatically discovered in the Resiliency Platform when Veritas InfoScale Operations Management server is added to the Resiliency Domain.

NetBackup integration: Veritas Resiliency Platform integrates with NetBackup enabling you to restore the virtual machine from NetBackup generated backup image to recovery data center.

Using Veritas Resiliency Platform: Configure DR for your resiliency group and VBSs, and thereafter proceed with DR-specific operations that are listed below:

Migrate: A planned activity involving graceful shutdown of virtual machines and applications at the production data center and starting them at the disaster recovery data center.

Takeover: A user-initiated activity when the production data center is down due to any disaster or natural calamities, and the virtual machines or the applications need to be restored at the disaster recovery data center in order to provide business continuity.

Rehearse: A non-disruptive test that mimics the configuration, application data, storage, replication, and the fail over behavior of your resiliency groups.

Resiliency plans: Create customized resiliency plans and add assets to perform the start, stop, and migrate, the resiliency group operations. You can schedule a resiliency plan execution.

Activities: View the details of the currently running operations and abort an operation if required.

### Veritas Resiliency Platform 2.2

### Getting Started Guide

### <sup>5</sup> **Technology Support**

Veritas Resiliency platform supports several forms of replication technologies for data recovery from your production data center to your recovery data center:

- Array-based replication (block-based replication) using supported arrays
- Hypervisor-based replication using Hyper-V Replica
- NetBackup Auto Image Replication (AIR)
- Resiliency Platform Data Mover (separately licensable feature of Resiliency platform)

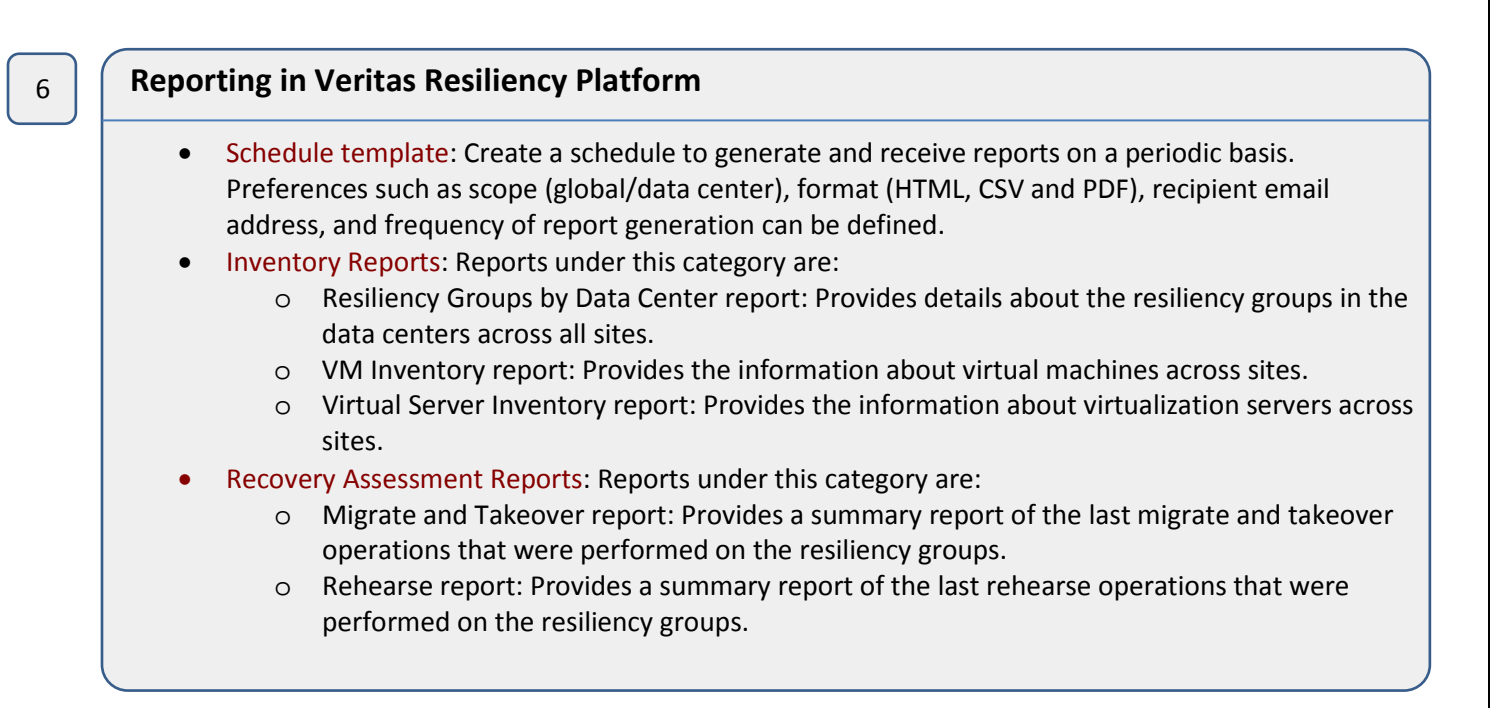